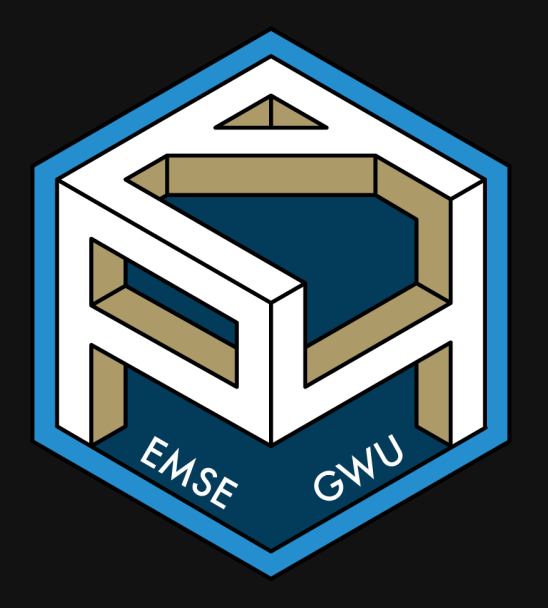

# Week 9: *Data Frames*

**II** EMSE 4571: Intro to Programming for Analytics

**A** John Paul Helveston

**曲 March 24, 2022** 

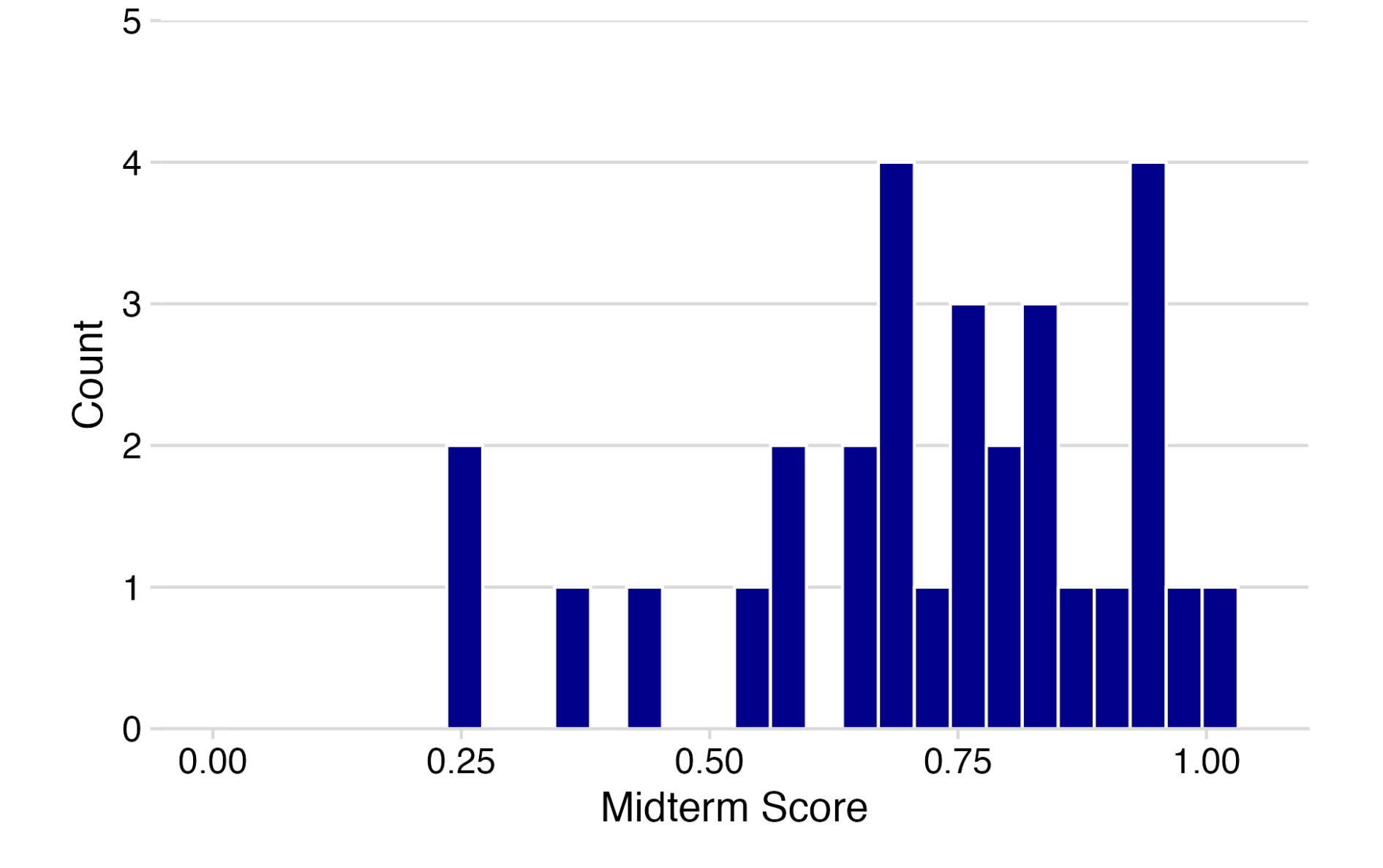

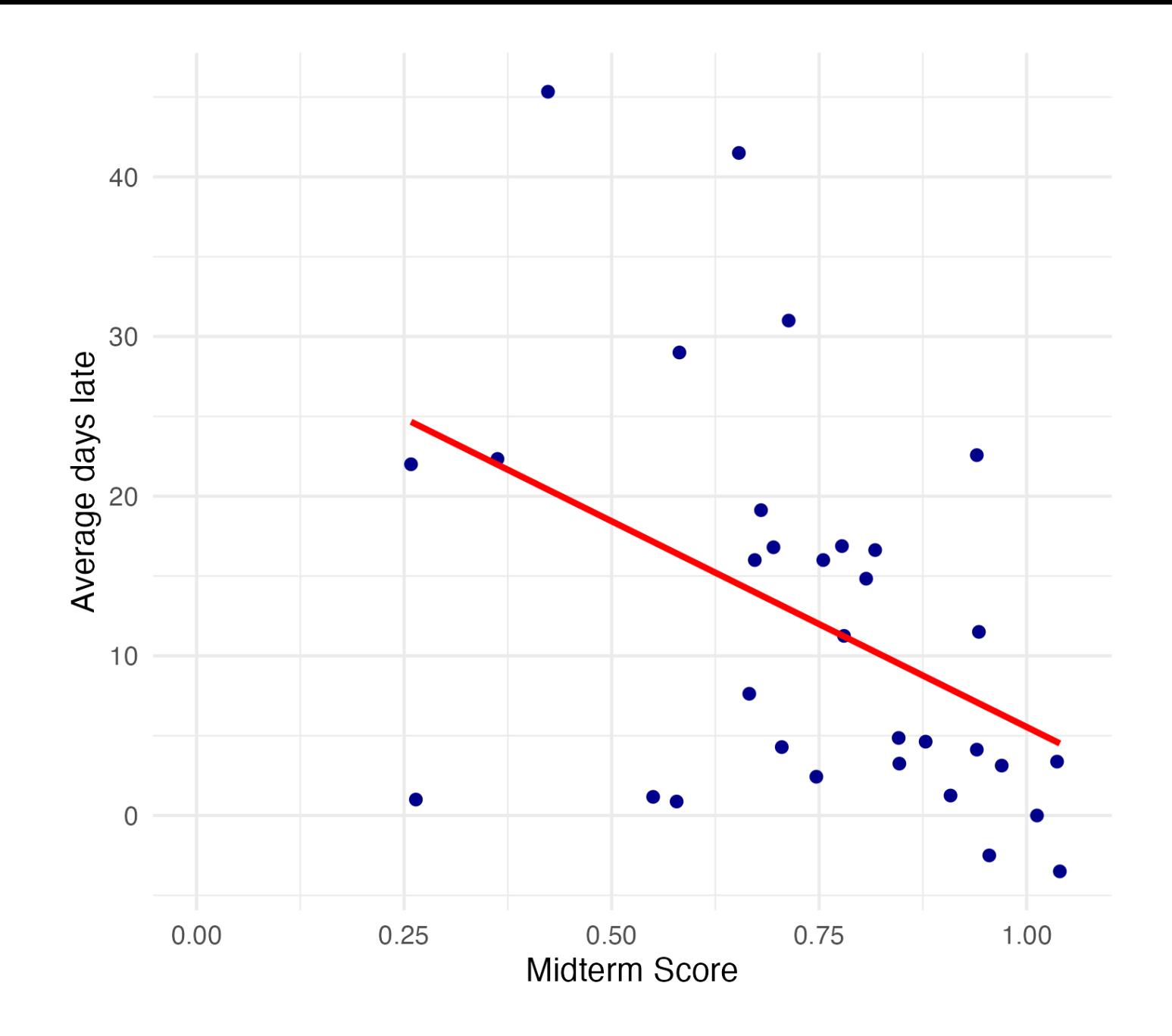

# Revised late policy for HW 9-12

- Submissions by 6am on due date: *full credit*
- Submissions by 6am on following Monday (3 days late): *50% credit*
- Later sumissions: *not graded* (i.e. a 0)

# AMG [Grading](https://p4a.seas.gwu.edu/2022-Spring/syllabus.html#72_AMG_Grading)

# Before we start

Make sure you have these packages installed and loaded:

```
install.packages("stringr")
install.packages("dplyr")
install.packages("ggplot2")
install.packages("readr")
install.packages("here")
```
(At the top of the notes\_blank.R file)

Remember: you only need to install them once!

### "The purpose of computing is insight, not numbers"

- Richard [Hamming](https://en.wikipedia.org/wiki/Richard_Hamming)

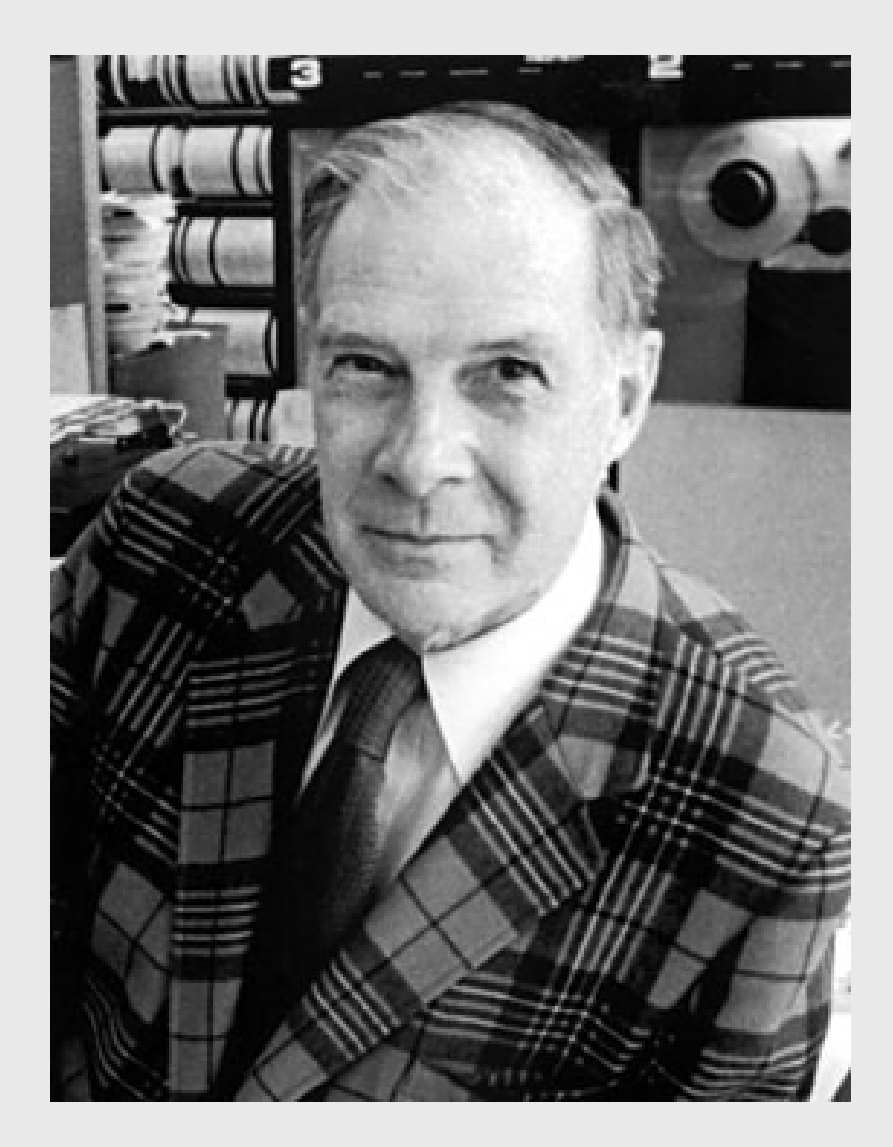

# Week 9: Data *Frames*

1. Basics

2. Slicing

**BREAK** 

3. External data

# Week 9: Data *Frames*

#### 1. Basics

### 2. Slicing

#### **BREAK**

3. External data

# The data frame...in Excel

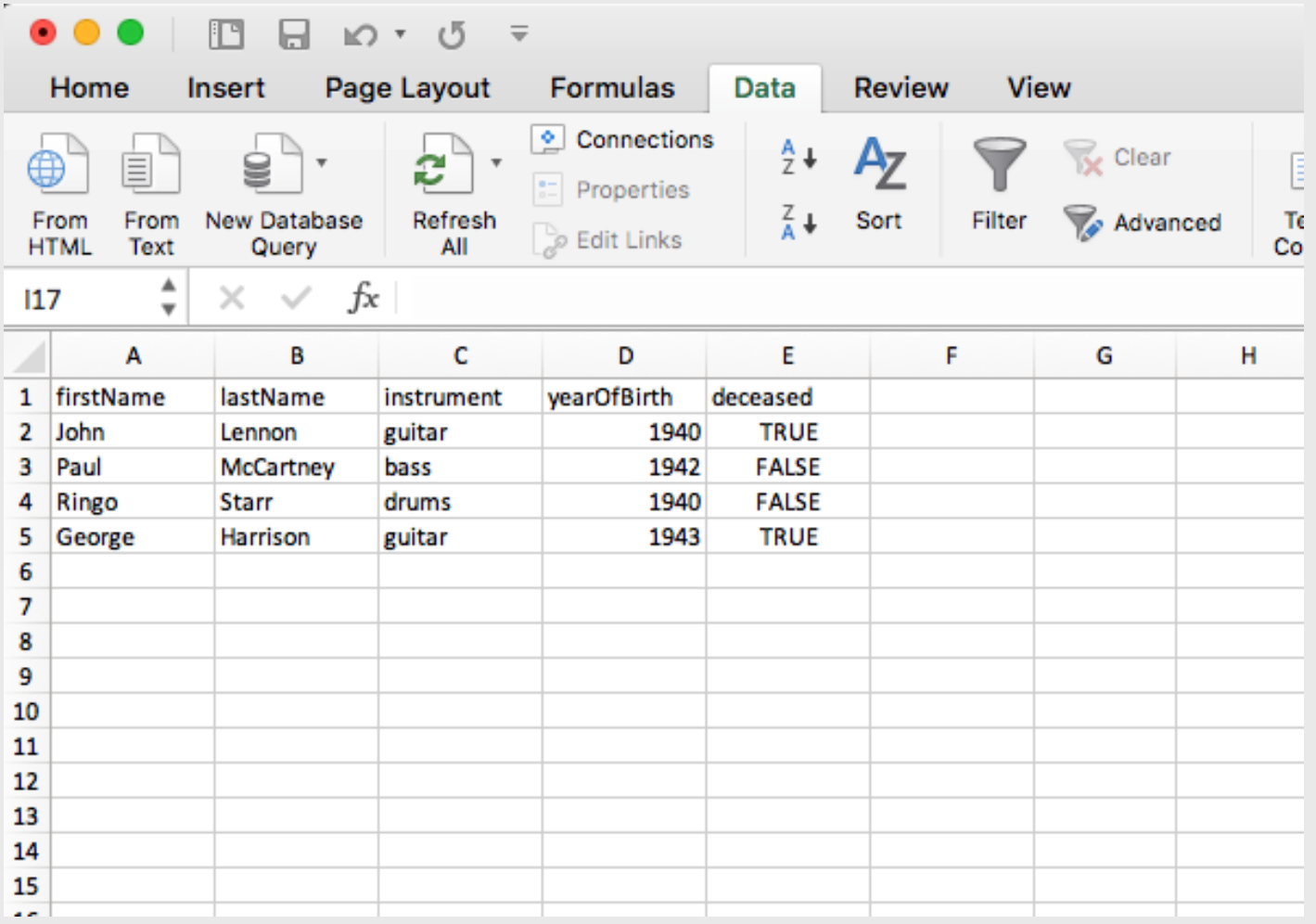

# The data frame...in R

```
beatles <- tibble(
     firstName = c("John", "Paul", "Ringo", "George"),
     lastName = c("Lennon", "McCartney", "Starr", "Harrison"),
    instrument = c("guitar", "bass", "drums", "guitar"), yearOfBirth = c(1940, 1942, 1940, 1943),
    decased = c(TRUE, FALSE, FALSE, TRUE)\left( \right)
```
beatles

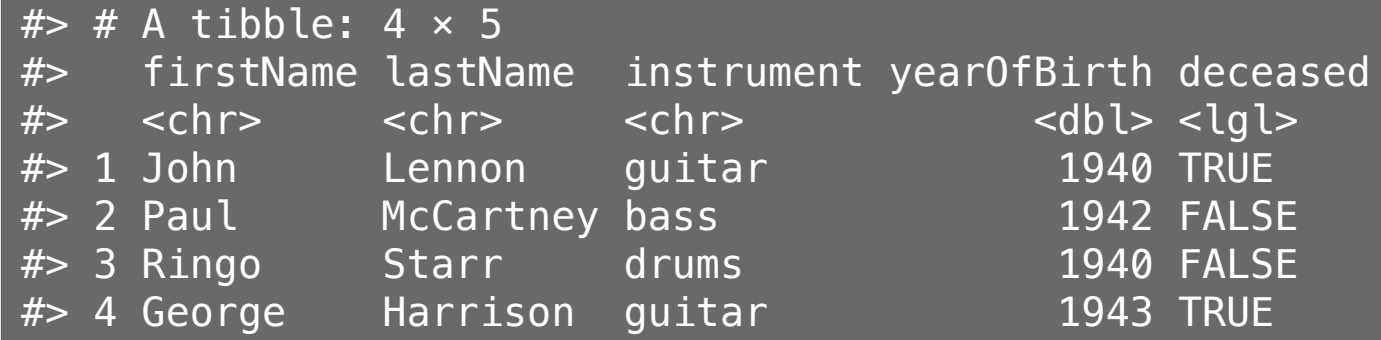

# The data frame...in RStudio

#### view(beatles)

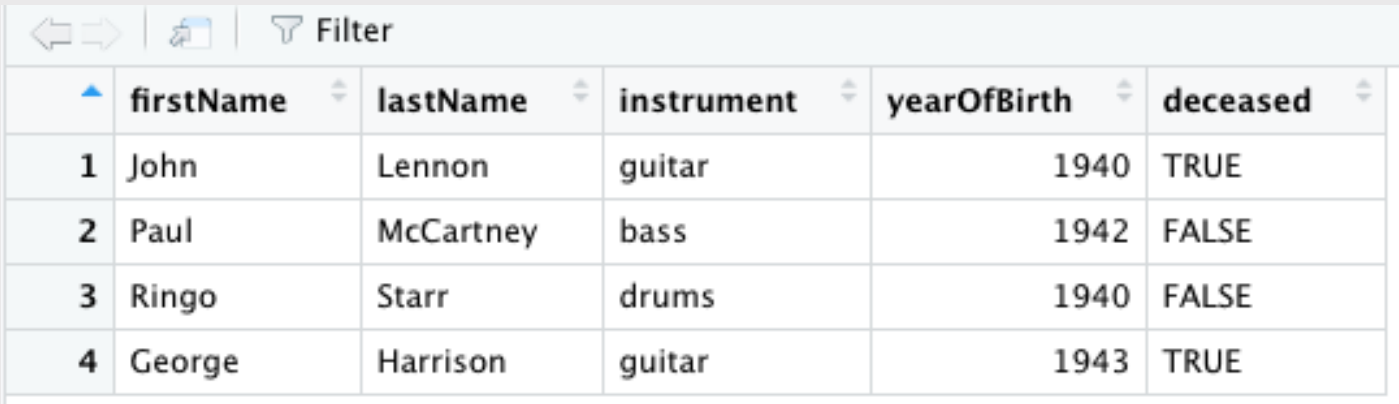

## Columns: *Vectors* of values (must be same data type)

#### beatles

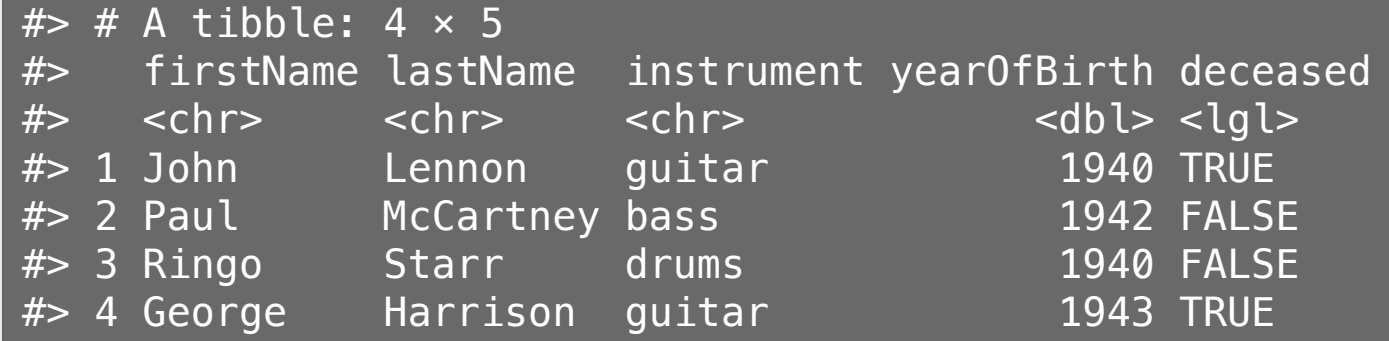

#### Extract a column using \$

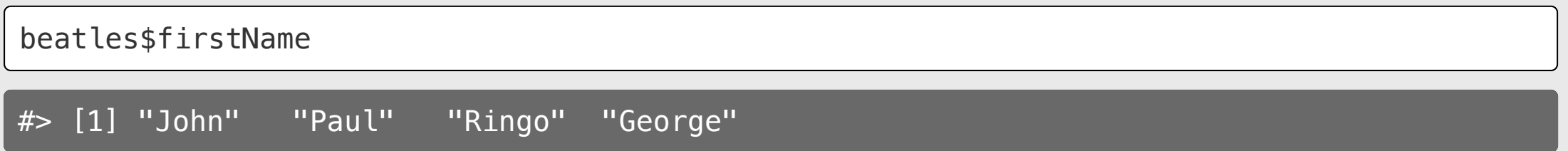

### Rows: Information about individual observations

Information about John Lennon is in the first row:

beatles[1,]  $#$   $\neq$  A tibble: 1  $\times$  5 #> firstName lastName instrument yearOfBirth deceased #> <chr> <chr> <chr> <dbl> <lgl> #> 1 John Lennon guitar 1940 TRUE

Information about *Paul McCartney* is in the second row:

beatles[2,]  $#$   $#$  A tibble: 1  $\times$  5 #> firstName lastName instrument yearOfBirth deceased #> <chr> <chr> <chr> <dbl> <lgl> 1 Paul McCartney bass 1942 FALSE

### Make a data frame with data.frame()

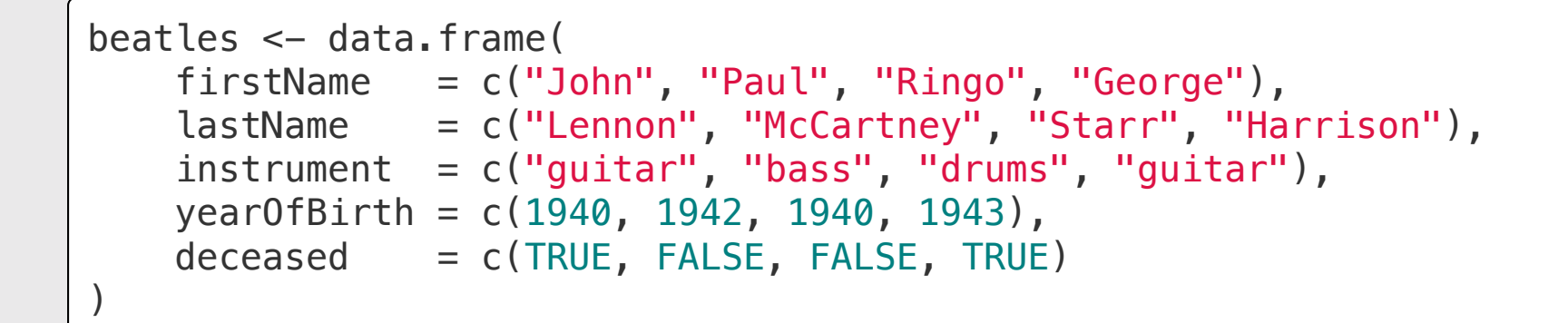

beatles

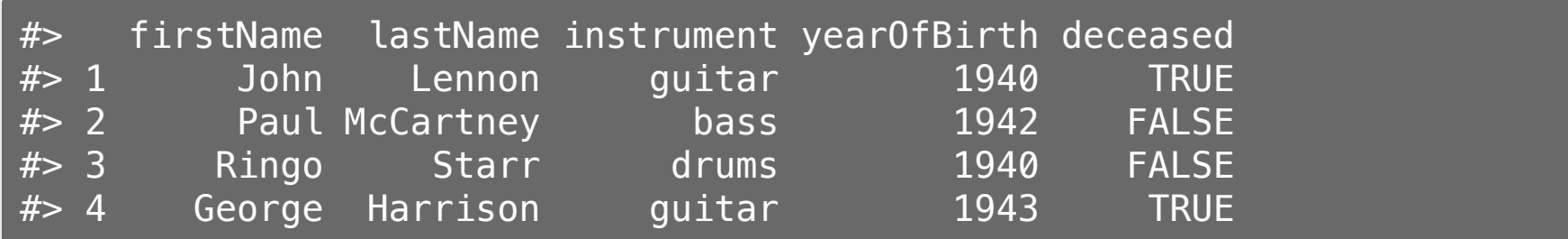

### Make a data frame with tibble()

**library**(dplyr)

```
beatles <- tibble(
     firstName = c("John", "Paul", "Ringo", "George"),
     lastName = c("Lennon", "McCartney", "Starr", "Harrison"),
    instructor' = c("quitar", "bass", "drums", "quitar"), yearOfBirth = c(1940, 1942, 1940, 1943),
    decased = c(TRUE, FALSE, FALSE, TRUE)\left( \right)
```
beatles

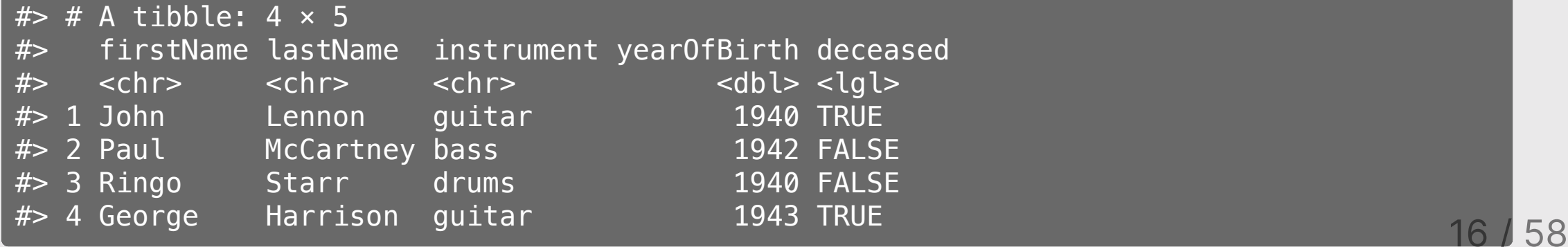

## Why  $l$  use  $t$  ibble() instead of data.frame()

1. The  $\text{tible}()$  shows the **dimensions** and **data type**.

- 2. A tibble will only print the first few rows of data when you enter the object name Example: faithful vs. as tibble(faithful)
- 3. Columns of class character are *never* converted into factors (don't worry about this for now...just know that tibbles make life easier when dealing with character type columns).

**Note**: I use the word "**data frame**" to refer to both  $\text{tible}()$  and data.frame() objects

### Data frame vectors must have the same length

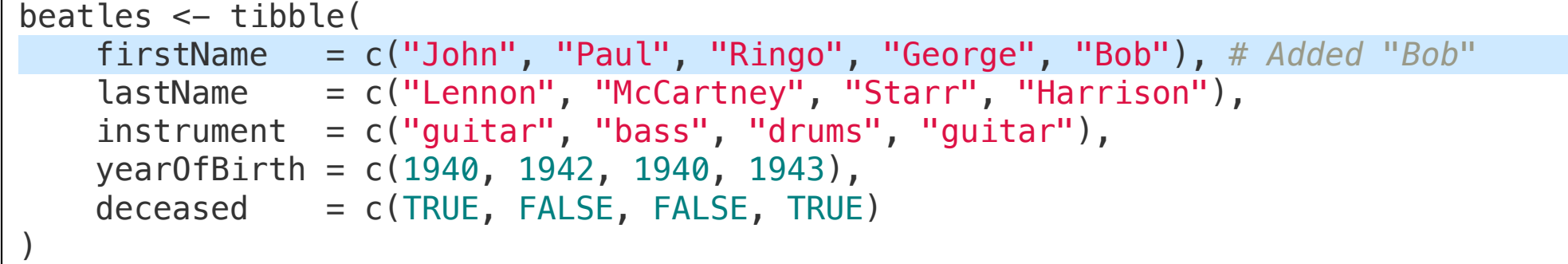

#> Error: #> ! Tibble columns must have compatible sizes. #> • Size 5: Existing data. #> • Size 4: Column `lastName`. #> ℹ Only values of size one are recycled.

### Use NA for missing values

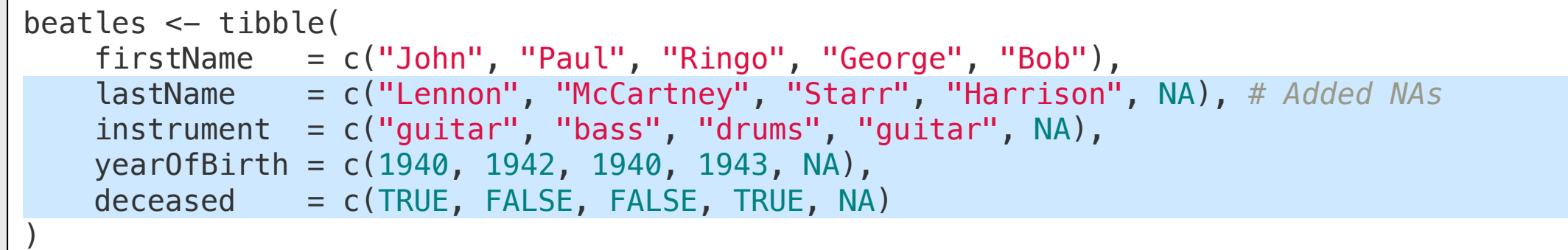

beatles

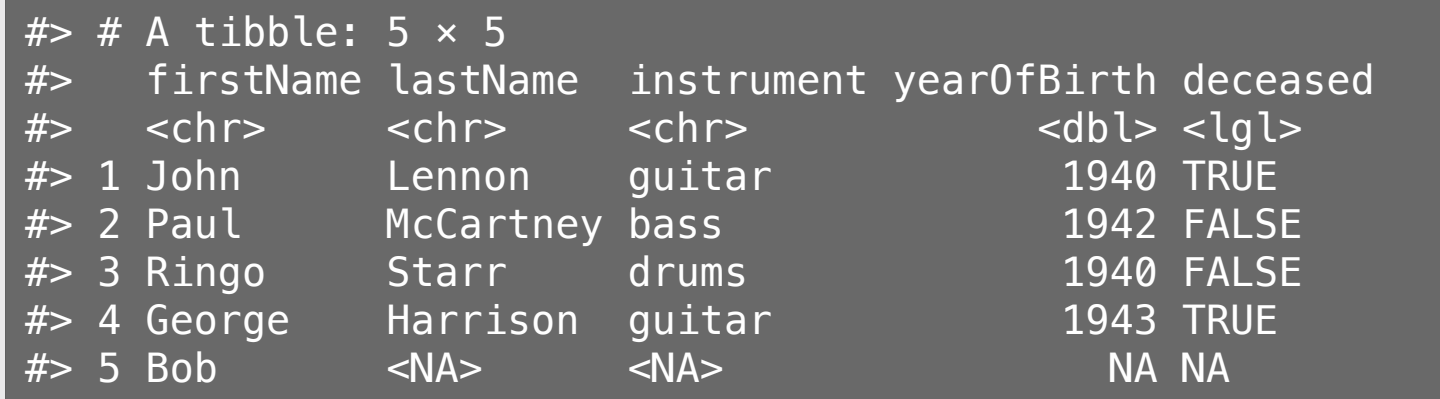

# Dimensions: nrow(), ncol(), & dim()

nrow(beatles) *# Number of rows*

#### $# > [1] 5$

ncol(beatles) *# Number of columns*

 $# > [1] 5$ 

dim(beatles) *# Number of rows and columns*

#### $# > [1] 5 5$

### Use names() or colnames() to see the available variables

#### Get the names of columns:

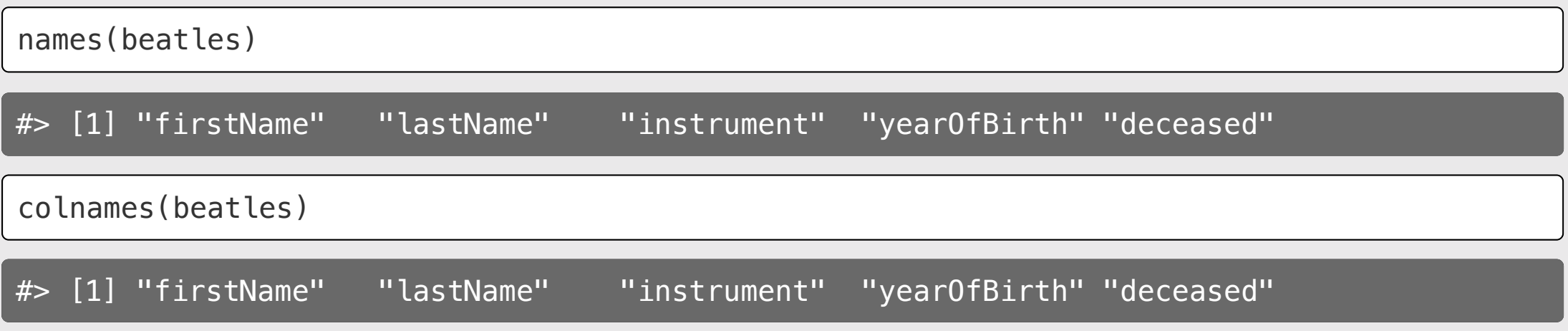

Get the names of rows (rarely needed):

rownames(beatles)

 $\frac{1}{2}$   $\frac{1}{2}$   $\frac{1}{2}$ 

# Changing the column names

Change the column names with names () or colnames ():

```
names(beatles) <- c('one', 'two', 'three', 'four', 'five')
beatles
```
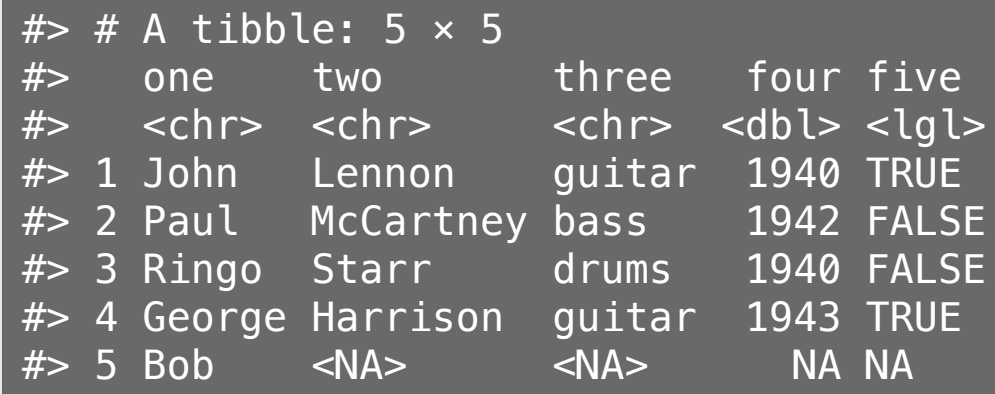

# Changing the column names

Make all the column names upper-case:

```
colnames(beatles) <- stringr::str_to_upper(colnames(beatles))
beatles
```
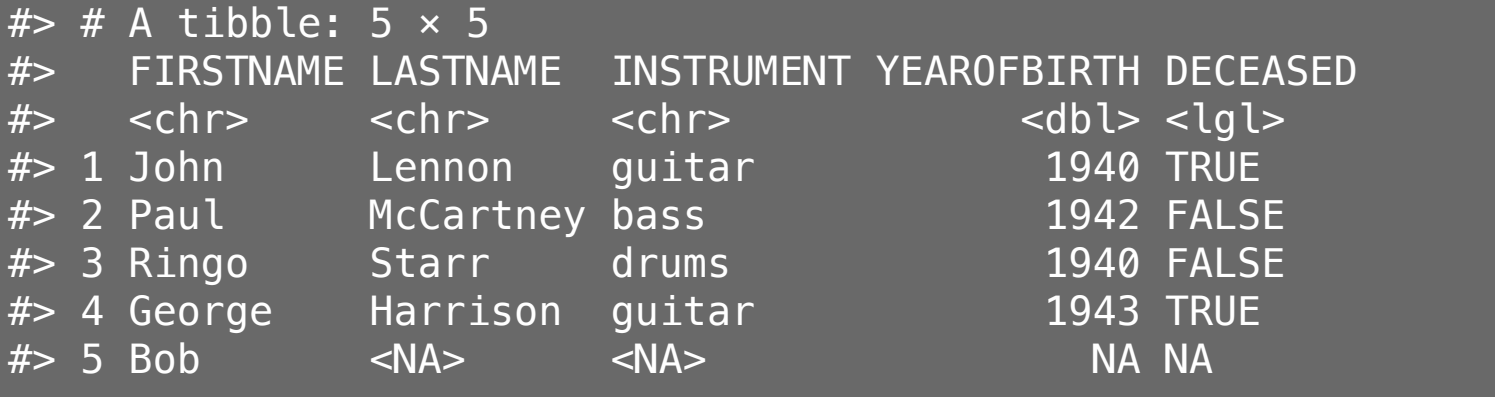

## Combine data frames by columns using bind\_cols()

Note: bind\_cols() is from the **dplyr** library

```
names <- tibble(
     firstName = c("John", "Paul", "Ringo", "George"),
     lastName = c("Lennon", "McCartney", "Starr", "Harrison"))
instruments <- tibble(
    instrument = c("quitar", "bass", "drums", "guitar"))
```
bind\_cols(names, instruments)

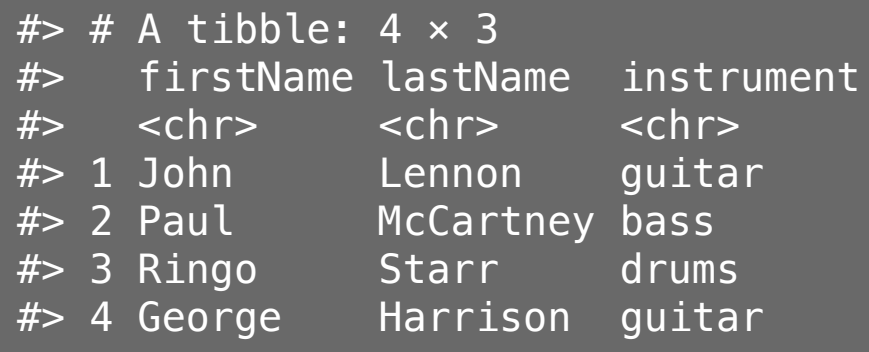

### Combine data frames by rows using bind\_rows()

Note: bind\_rows () is from the **dplyr** library

```
members1 \leftarrow tibble(
    firstName = c("John", "Paul"),
    lastName = c("Lennon", "McCartney")members2 \leftarrow tibble(
     firstName = c("Ringo", "George"),
    lastName = c("Starr", "Harrison")
```
bind\_rows(members1, members2)

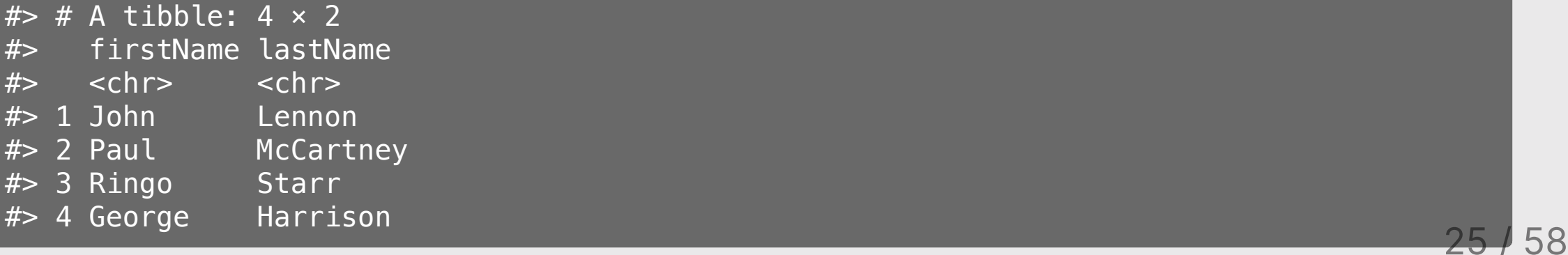

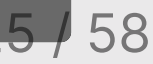

### Note: bind\_rows () requires the **same** columns names:

colnames(members2) <- c("firstName", "LastName") bind\_rows(members1, members2)

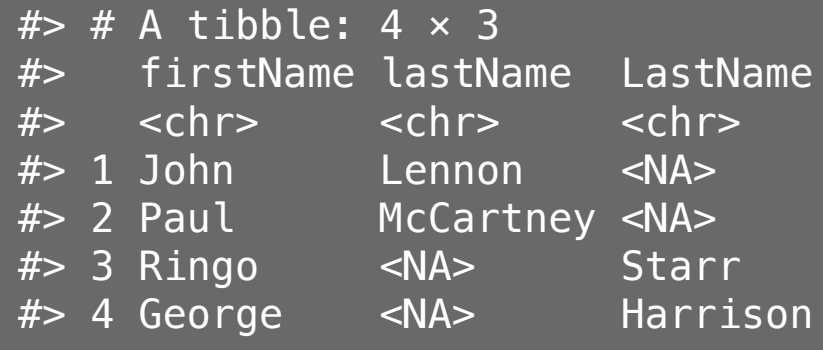

Note how <NA>s were created

### Your turn

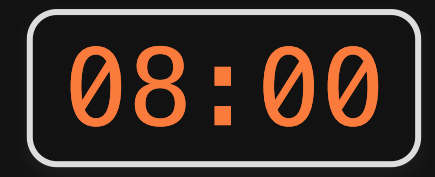

Answer these questions using the animals farm and animals pet data frames:

- 1. Write code to find how many rows are in the animals farm data frame?
- 2. Write code to find how many *columns* are in the animals pet data frame?
- 3. Create a new data frame, animals, by combining animals farm and animals\_pet.
- 4. Change the column names of animals to title case.
- 5. Add a new column to animals called type that tells if an animal is a "farm" or "pet" animal.

# Week 9: Data *Frames*

1. Basics

2. Slicing

**BREAK** 

3. External data

### Access data frame columns using the \$ symbol

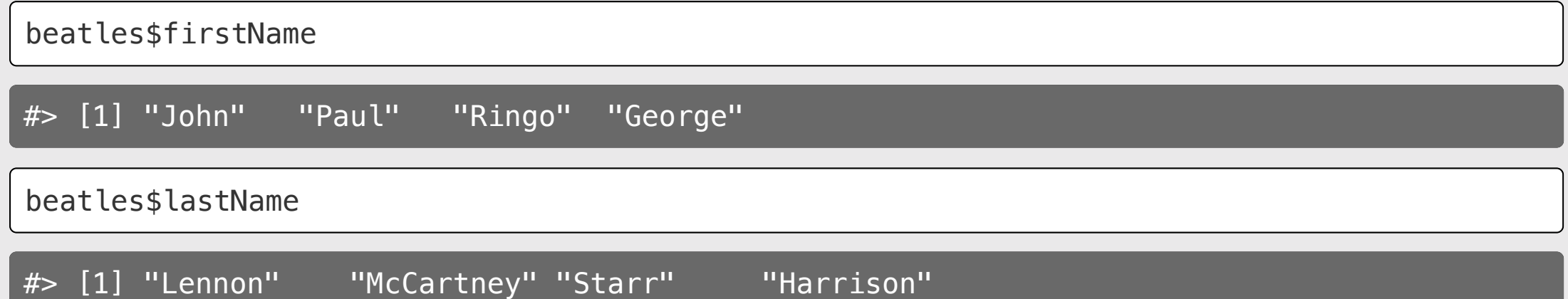

# Creating new variables with the \$ symbol

Add the hometown of the bandmembers:

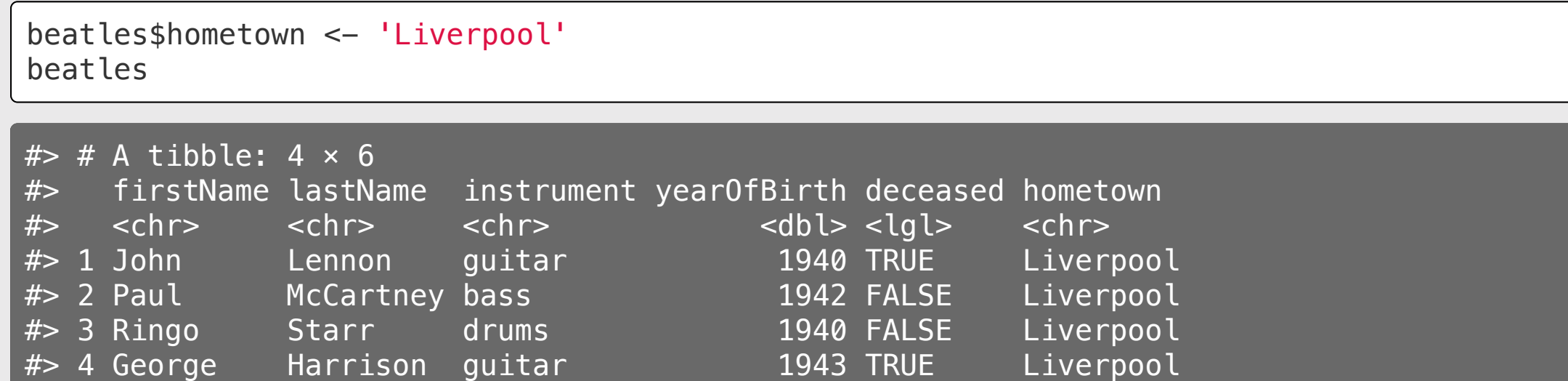

# Creating new variables with the \$ symbol

Add a new alive variable:

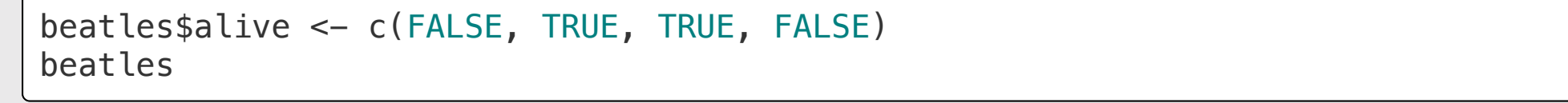

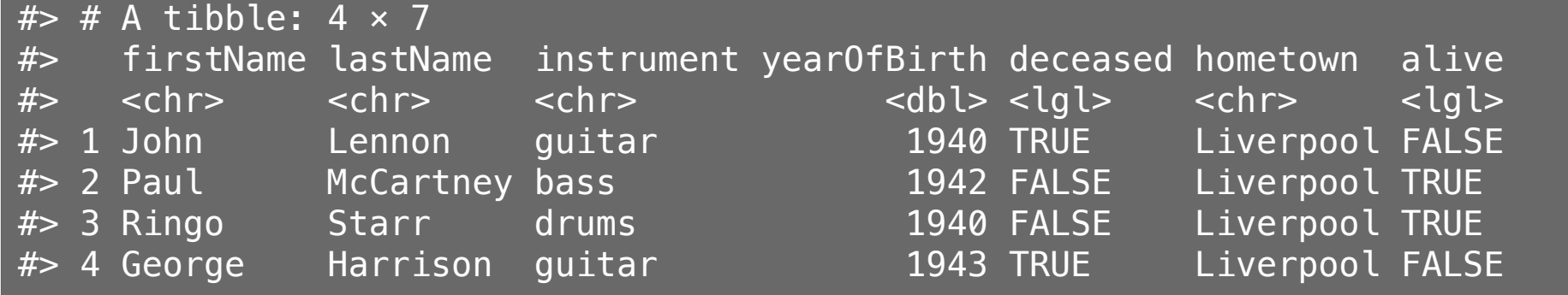

### You can compute new variables from current ones

Compute and add the age of the bandmembers:

beatles\$age <- 2020 - beatles\$yearOfBirth beatles

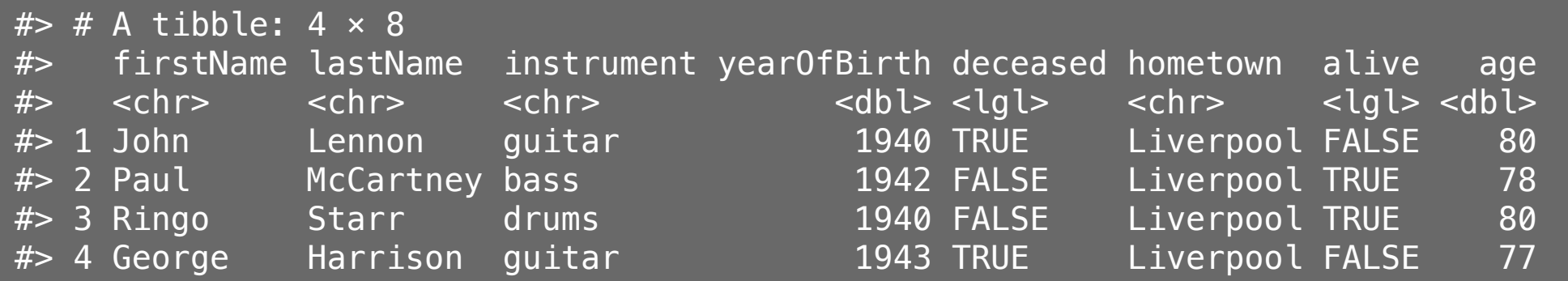

## Access elements by index: DF [row, column]

General form for indexing elements:

DF[row, column]

Select the element in row 1, column 2:

beatles[1, 2]

 $#$  # A tibble: 1  $\times$  1 #> lastName  $#$   $$chr$$ 1 Lennon

Select the elements in rows 1 & 2 and columns 2 & 3:

beatles  $[c(1, 2), c(2, 3)]$ 

 $#$   $#$  A tibble: 2  $\times$  2 #> lastName instrument #> <chr> <chr> #> 1 Lennon guitar #> 2 McCartney bass

### Leave row or column "blank" to select all

beatles[c(1, 2),] *# Selects all COLUMNS for rows 1 & 2*

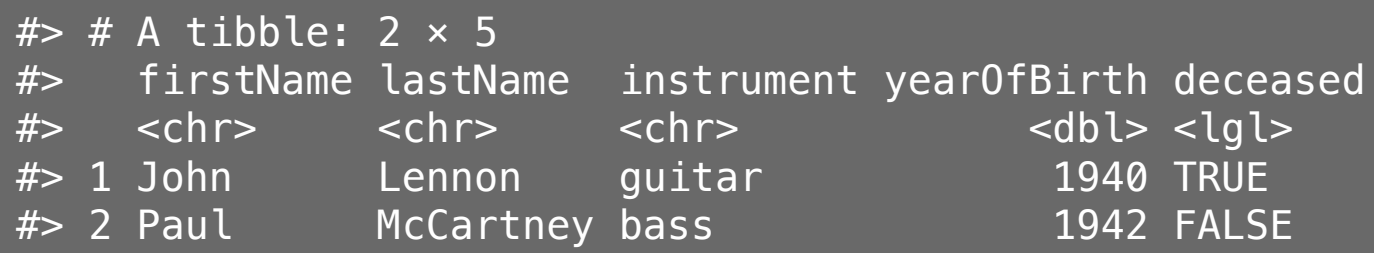

beatles[,c(1, 2)] *# Selects all ROWS for columns 1 & 2*

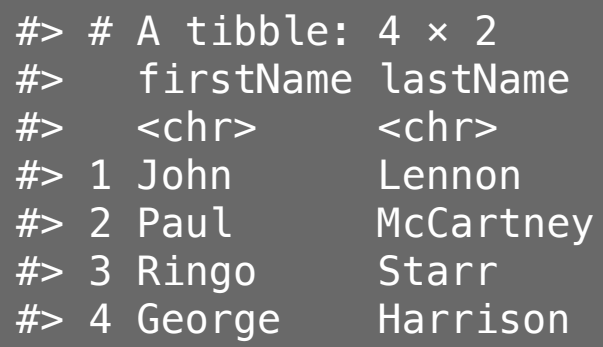

### Negative indices exclude row / column

beatles[-1, ] *# Select all ROWS except the first*

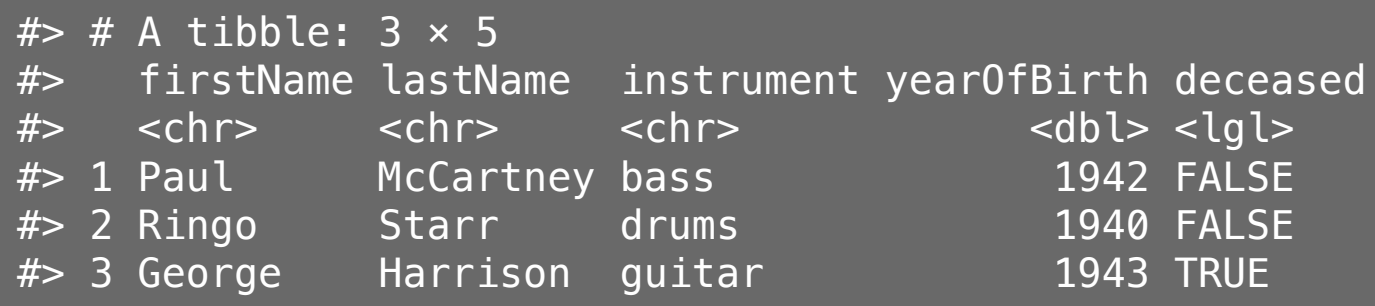

beatles[,-1] *# Select all COLUMNS except the first*

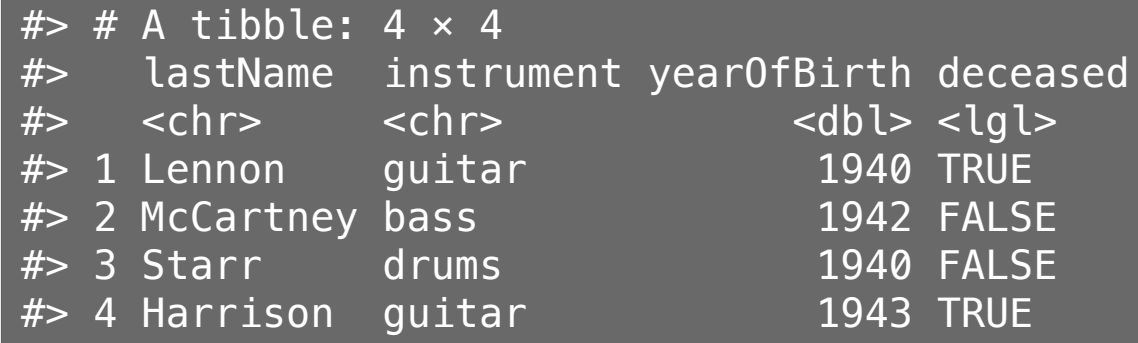

# You can select columns by their names

Note: you don't need the comma to select an entire column

One column

Multiple columns

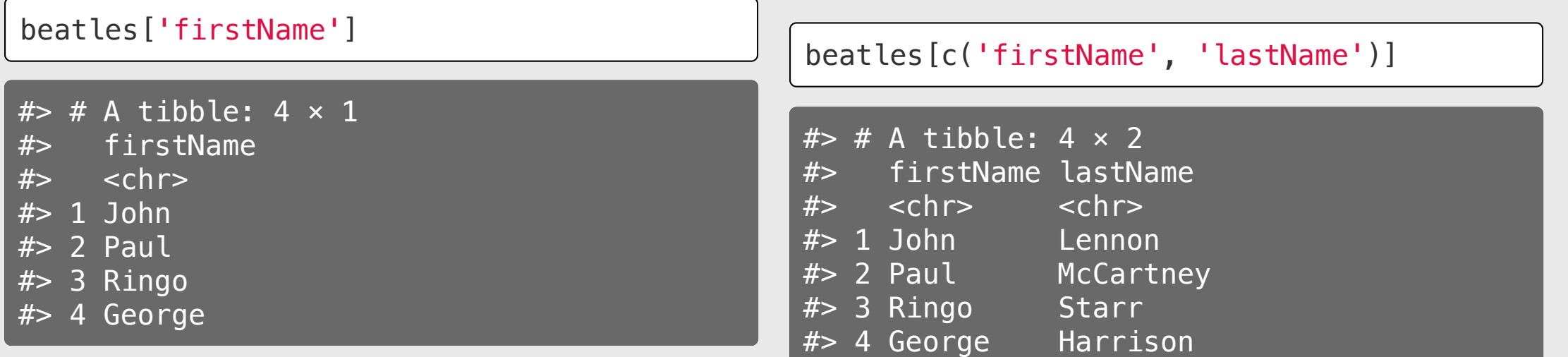

### Use logical indices to *filter* rows

#### Which Beatles members are still alive?

Create a logical vector using the deceased column:

```
beatles$deceased == FALSE
```
#> [1] FALSE TRUE TRUE FALSE

Insert this logical vector in the ROW position of beat les [, ]:

beatles[beatles\$deceased == FALSE,]

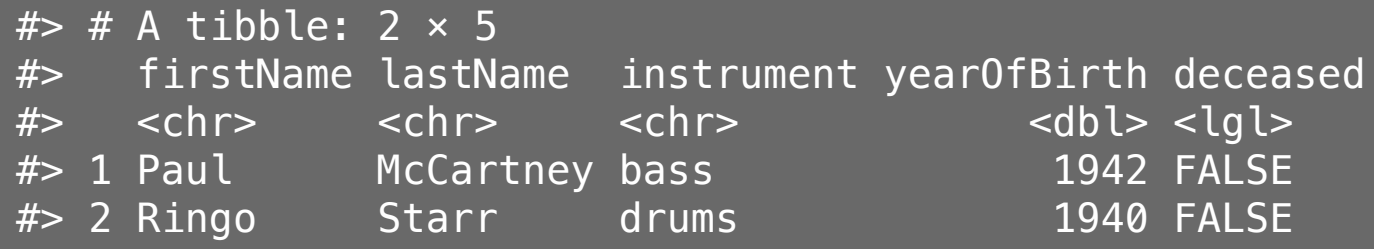

### Your turn

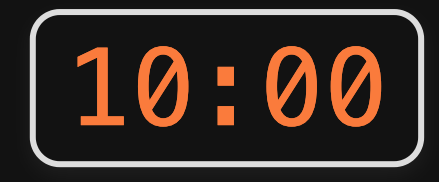

Answer these questions using the beatles data frame:

- 1. Create a new column, playsGuitar, which is TRUE if the band member plays the guitar and FALSE otherwise.
- 2. Filter the data frame to select only the rows for the band members who have fourletter first names.
- 3. Create a new column, fullName, which contains the band member's first and last name separated by a space (e.g. "John Lennon")

## *Break*

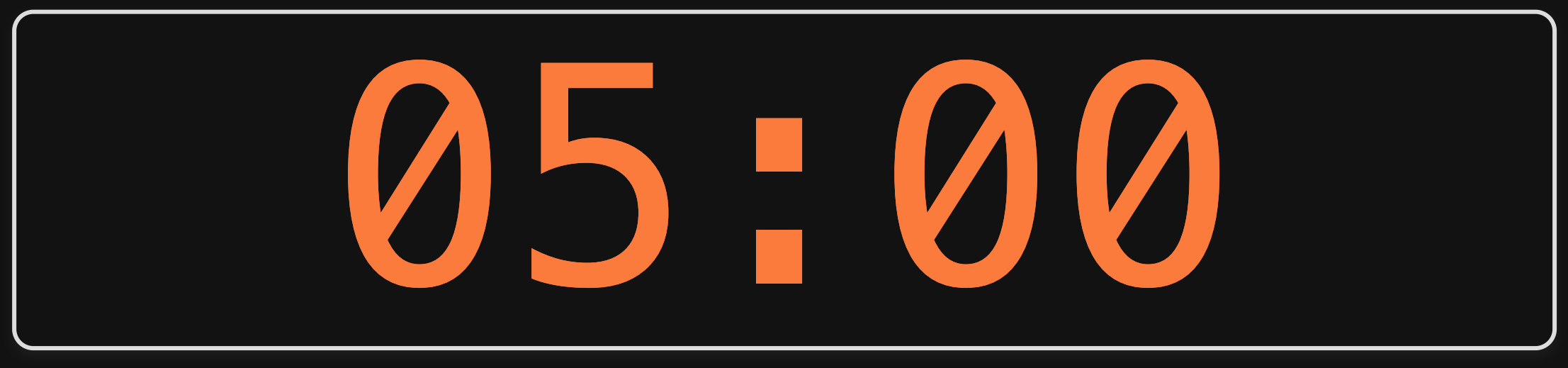

# Week 9: Data *Frames*

1. Basics

2. Slicing

**BREAK** 

3. External data

# Getting data into R

Options:

1. Load external packages

## 2. Read in external files (usually a  $cos v^*$  file)

\*csv = "comma-separated values"

### Data from an R package

**library**(ggplot2)

See which data frames are available in a package:

data(package = "ggplot2")

# Find out about package data sets with ?

?msleep

msleep {ggplot2}

An updated and expanded version of the mammals sleep dataset

Description

This is an updated and expanded version of the mammals sleep dataset. Updated sleep times

# Previewing data frames: msleep

Look at the data in a "spreadsheet"-like way:

view(msleep)

This is "read-only" so you can't corrupt the data  $\bigcirc$ 

# My favorite quick summary: glimpse()

Preview each variable with str() or glimpse()

glimpse(msleep)

#> Rows: 83

#> Columns: 11

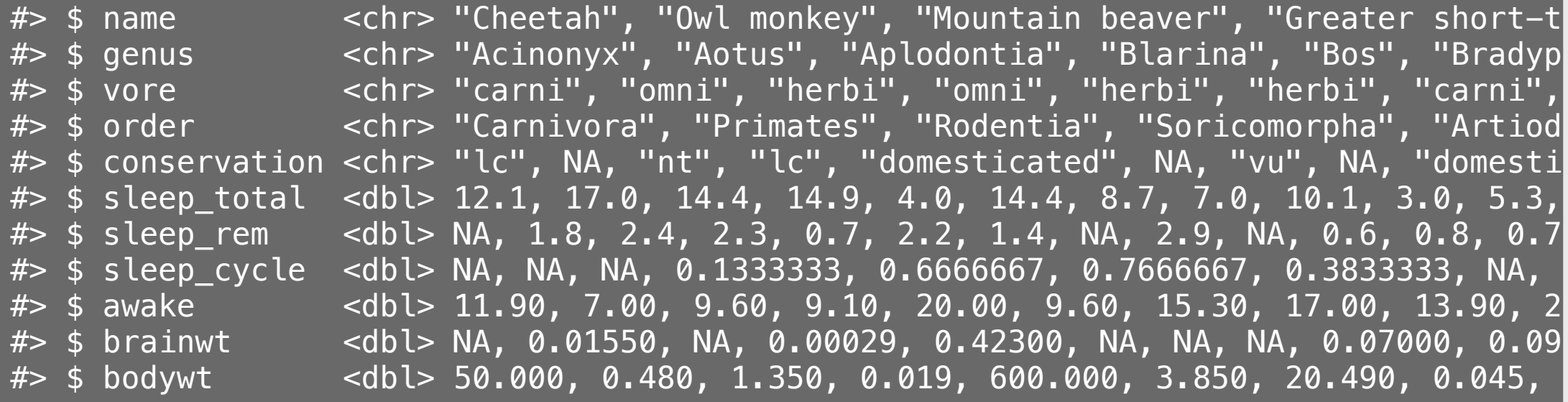

## Also very useful for quick checks: head() and tail()

#### View the **first** 6 rows with head()

View the **last** 6 rows with  $tail()$ 

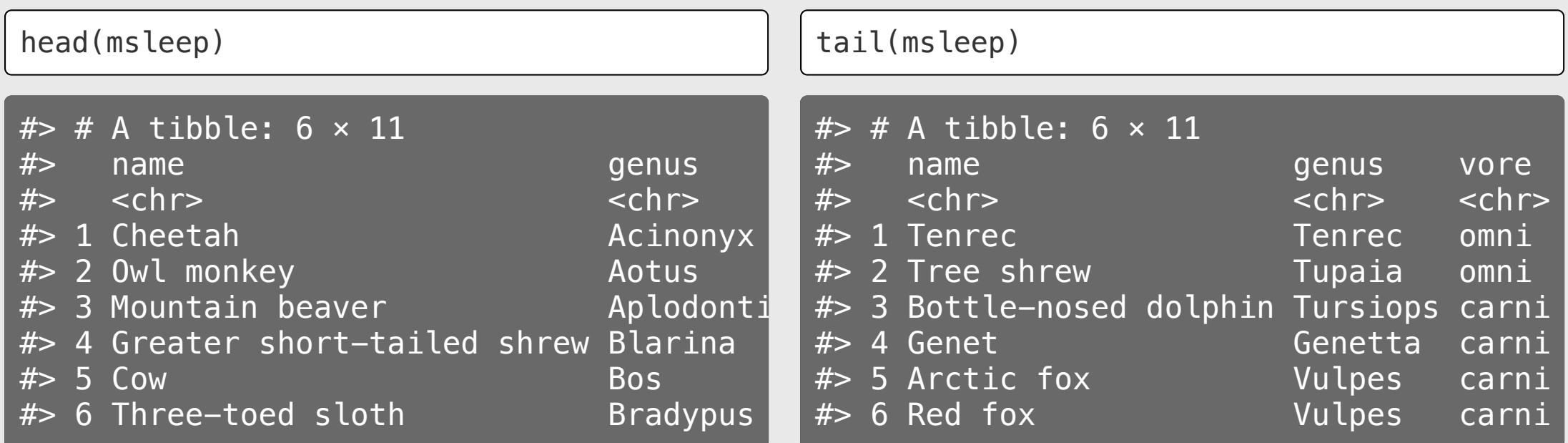

# Importing an external data file

Note the data.csv file in your data folder.

- **DO NOT** double-click it!
- DO NOT open it in Excel!

Excel can **corrupt** your data!

If you **must** open it in Excel:

- Make a copy
- Open the copy

# Steps to importing external data files

### 1. Create a path to the data

**library**(here) pathToData <- here('data', 'data.csv') pathToData

#> [1] "/Users/jhelvy/gh/0gw/P4A/2022-Spring/class/9-data-frames/data/data.csv"

### 2. Import the data

**library**(readr) df <- read\_csv(pathToData)

### Using the **here** package to make file paths

The here() function builds the path to your **root** to your *working directory* (this is where your .Rproj file lives!)

here()

#> [1] "/Users/jhelvy/gh/0gw/P4A/2022-Spring/class/9-data-frames"

The here() function builds the path to files *inside* your working directory

```
path to data \leq here('data', 'data.csv')
path_to_data
```
#> [1] "/Users/jhelvy/gh/0gw/P4A/2022-Spring/class/9-data-frames/data/data.csv"

# Avoid hard-coding file paths!

(they can break on different computers)

```
path_to_data <- 'data/data.csv'
path_to_data
```
#> [1] "data/data.csv"

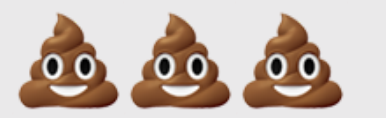

### Use the **here** package to make file paths

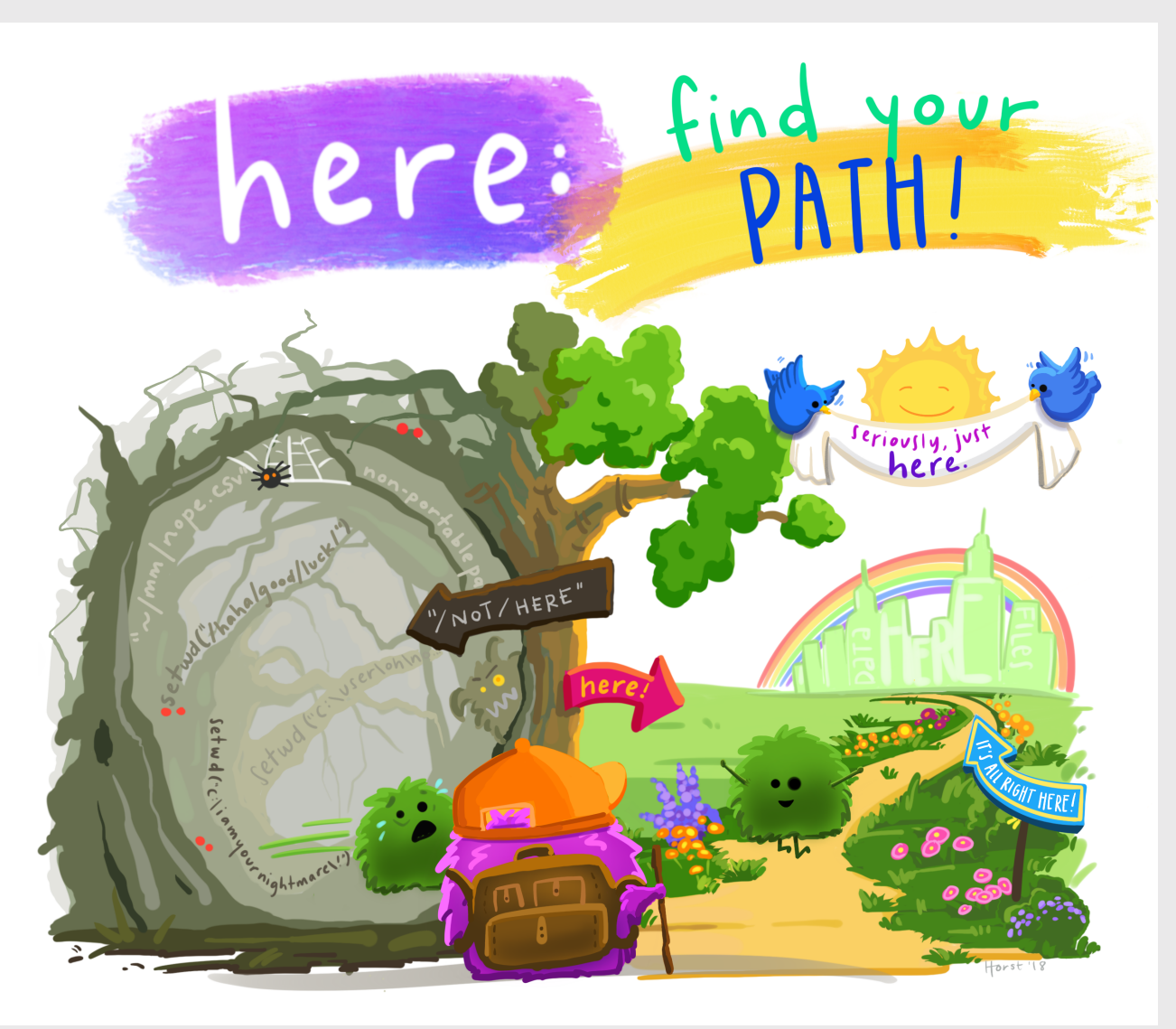

#### Art by [Allison](https://www.allisonhorst.com/) Horst

# Back to reading in data

path\_to\_data <- here('data', 'data.csv') data <- read\_csv(path\_to\_data)

Important: Use read\_csv() instead of read.csv()

### Your turn

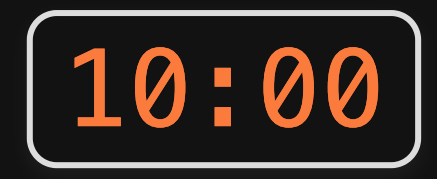

1) Use the here() and read\_csv() functions to load the data.csv file that is in the data folder. Name the data frame object df.

2) Use the df object to answer the following questions:

- How many rows and columns are in the data frame?
- What type of data is each column?
- Preview the different columns what do you think this data is about? What might one row represent?
- How many unique airports are in the data frame?
- What is the earliest and latest observation in the data frame?
- What is the lowest and highest cost of any one repair in the data frame?

### Next week: better data wrangling with dplyr

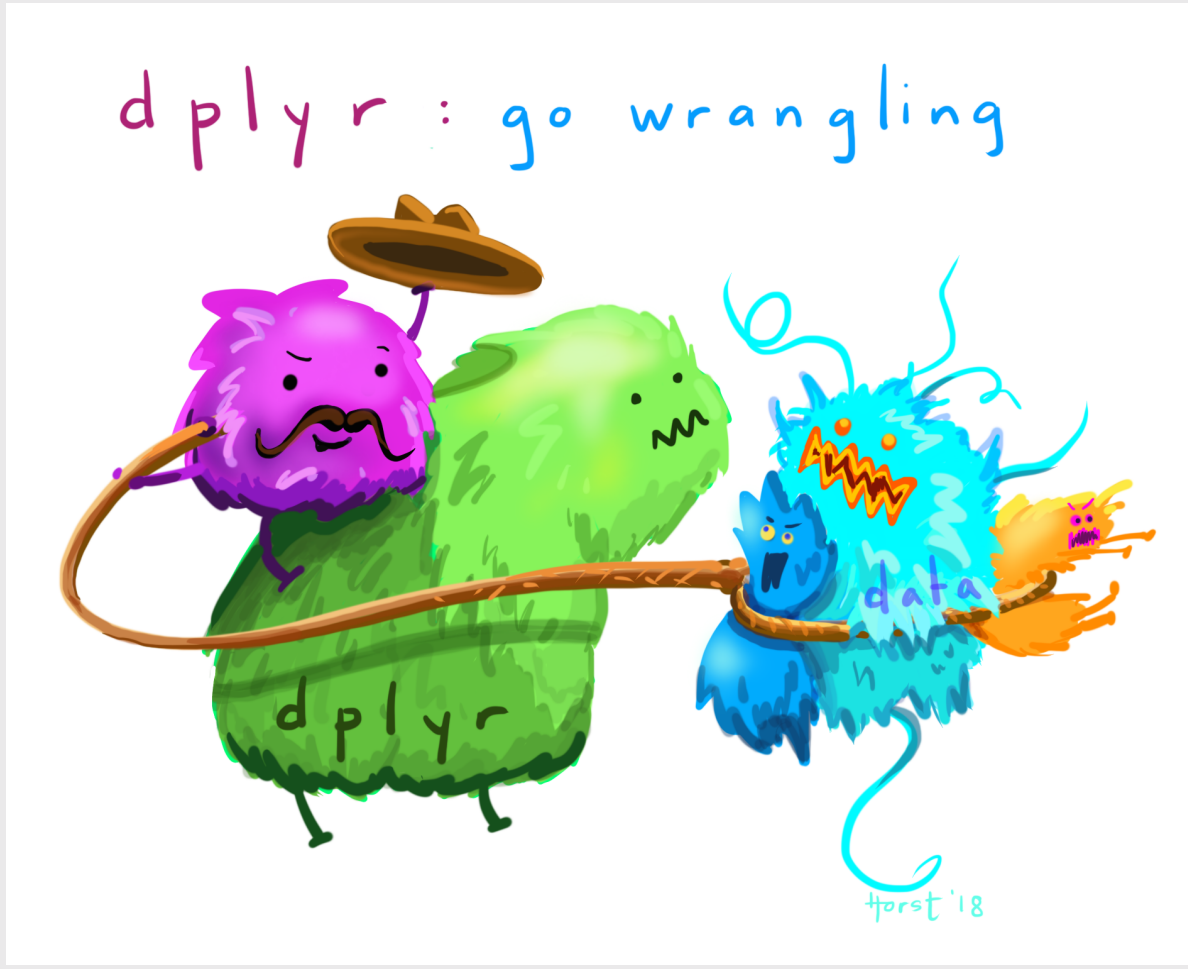

Art by [Allison](https://www.allisonhorst.com/) Horst 54 / 58

# Select rows with filter()

Example: Filter rows to find which Beatles members are still alive?

#### Base R:

beatles[beatles\$deceased == FALSE,]

dplyr:

filter(beatles, deceased == FALSE)

# In 2 weeks: plotting with ggplot2

### Translate *data*...

### ...into *information*

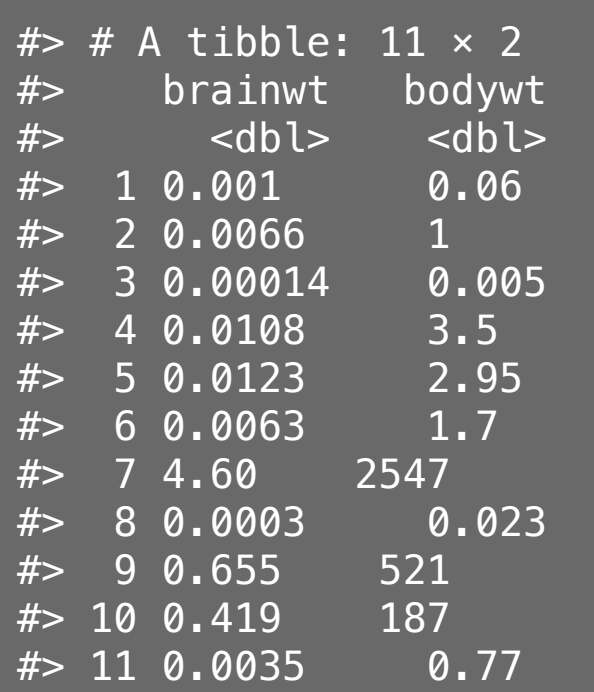

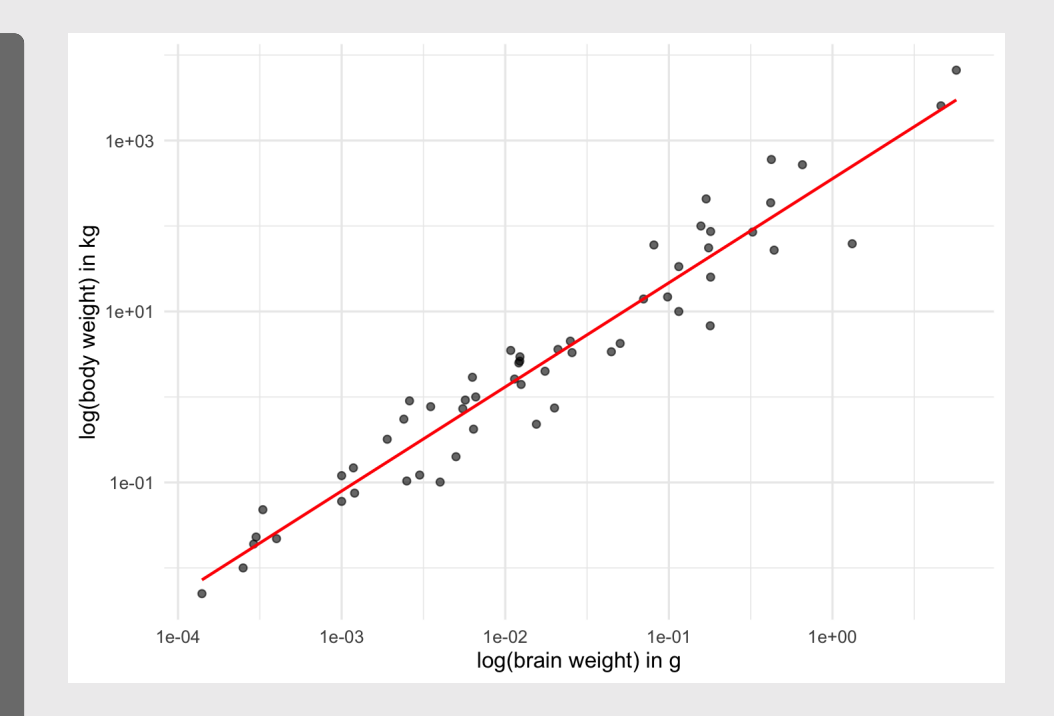

# A note about HW 9

- You have what you need to start now.
- It will be *much* easier if you use the dplyr functions (i.e. read ahead).

### Extra Practice!

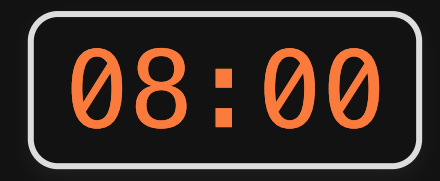

- 1. Install the **dslabs** package.
- 2. Load the package, then use data (package  $=$  "dslabs") to see the different data sets in this package.
- 3. Pick one.
- 4. Answer these questions:
- What is the dataset about?
- How many observations are in the data frame?
- What is the original source of the data?
- What type of data is each variable?
- Find one thing interesting about it to share.